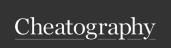

## Pop!\_OS Keyboard Shortcuts by BrandonGene via cheatography.com/153395/cs/33043/

| Key Definitions      |                               |
|----------------------|-------------------------------|
| <b>❖ / ^ /</b> û     | Super / Control / Shift keys  |
| <b>4   ▲   ▼   ►</b> | Direction Keys (arrow keys)   |
| H J K L              | Direction Keys (Vi shortcuts) |

| Move, resize, and swap     | windows                                   |
|----------------------------|-------------------------------------------|
| ❖ + (Direction keys)       | Switch focus between windows              |
| ❖ + (Left click) + (Drag)  | Move window (without adjustment mode)     |
| ❖ + (Right click) + (Drag) | Resize window (without adjustment mode)   |
| <b>⊹</b> + ↓               | Enter window adjustment mode              |
| (Direction keys)           | Move window (while in adjustment mode)    |
| û + (Direction keys)       | Resize window (while in adjustment mode)  |
| ^ + (Direction keys)       | Swap windows (while in adjustment mode)   |
| ۲۱                         | Apply changes (and exit adjustment mode)  |
| ESC                        | Cancel changes (and exit adjustment mode) |

| Manipulate Windows         |                                            |  |
|----------------------------|--------------------------------------------|--|
| <b>∻</b> + S               | Toggle stacking                            |  |
| <b>❖</b> + ○               | Change window orientation (while stacking) |  |
| <b>∻</b> + G               | Flat/un-float window (while stacking)      |  |
| <b>⊹</b> + M               | Maximize/un-maximize window                |  |
| <b>⋄</b> + ^ + <b>◄</b> /▶ | Snap window to left/right side of display  |  |
| <b>⊹</b> + Q               | Close window                               |  |

| Manage workspaces and displays |                                                 |
|--------------------------------|-------------------------------------------------|
| <b>*</b> + ^ + ▲/▼             | Navigate between workspaces                     |
| ❖ + Home/End                   | Navigate to first/last workspace                |
| ❖ + û + (Direction keys)       | Move active window between workspaces/d-isplays |
| ❖ + ESC                        | Lock the screen                                 |

| Use the launcher |                                          |
|------------------|------------------------------------------|
| <b>*</b>         | Activate the launcher                    |
| recent filename  | Browse and search recent files           |
| / or ~/          | Browse the filesystem                    |
| find filename    | Search the filesystem for a certain file |
| t:               | Execute a command in a terminal          |
| :                | Execute a command in sh                  |
| =                | Calculate an equation                    |
| ?                | Help menu                                |

| Switch between apps and windows |                                                |  |
|---------------------------------|------------------------------------------------|--|
|                                 | Switch apps                                    |  |
| ❖ + û + Tab                     | Switch apps in reverse order                   |  |
| <b>⊹</b> + `                    | Switch windows of current app                  |  |
| ♦ + û + `                       | Switch windows of current app in reverse order |  |

| Miscellaneous OS shortcuts |                                                    |
|----------------------------|----------------------------------------------------|
| <b>♦</b> + D               | Toggle workspace menu                              |
| <b>∻</b> + A               | Toggle applications menu                           |
| <b>*</b> + V               | Toggle notifications menu                          |
| <b>⊹</b> + ⊤               | Open a terminal                                    |
| <b>⊹</b> + F               | Open Files                                         |
| <b>∻</b> + P               | Cycle display layout                               |
| ❖ + Space                  | Cycle between configured input sources (languages) |
| Alt + F2                   | Run command                                        |
| Ctrl + Alt +<br>Del        | Log out                                            |

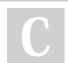

By BrandonGene

Published 6th July, 2022. Last updated 6th July, 2022. Page 1 of 1. Sponsored by CrosswordCheats.com Learn to solve cryptic crosswords! http://crosswordcheats.com

cheatography.com/brandongene/